## **Een vereist deel vastleggen in de video (WORDT BIJGEWERKT)**

Selecteer het gewenste stuk van een video en sla het op als een nieuw videobestand.

- 0 De oorspronkelijke video blijft op de bestaande locatie.
- *1* Selecteer de videostand.

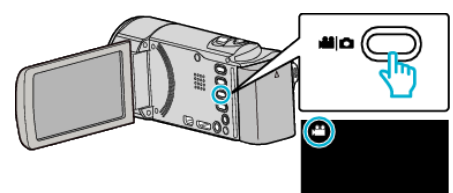

**2** Tik op **E** om de afspeelstand te selecteren.

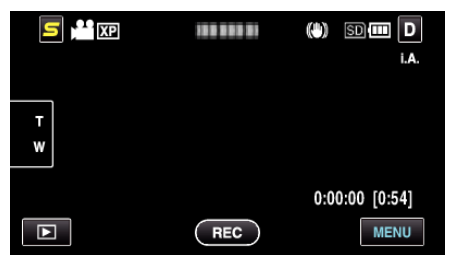

*3* Tik op "MENU".

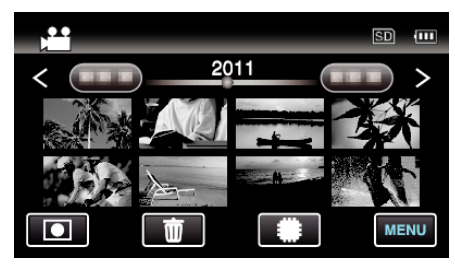

*4* Tik op "WORDT BIJGEWERKT".

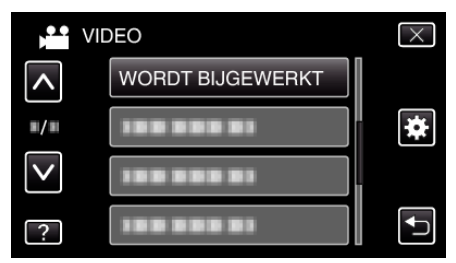

*5* Tik op de video die moet worden bewerkt.

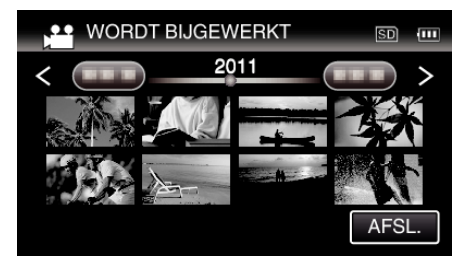

**6** Tik op  $\blacksquare$  om het afspelen te pauzeren op het gewenste startpunt, en tik vervolgens op "A".

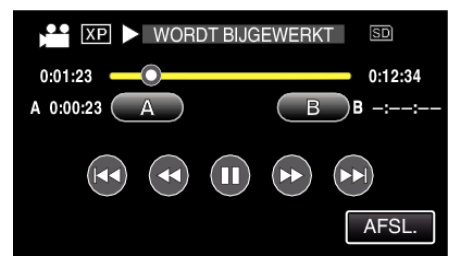

0 Wanneer "A" wordt aangetikt, wordt het startpunt ingesteld.

- Tik na de instelling van het startpunt op  $\triangleright$  om door te gaan met het afspelen.
- **7** Tik op ∎ om het afspelen te pauzeren op het gewenste eindpunt, en tik vervolgens op "B".

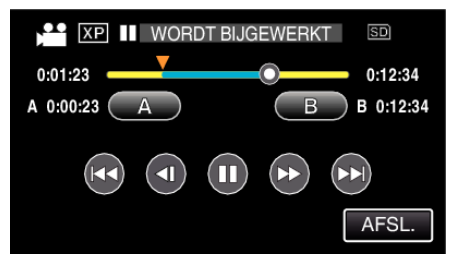

- 0 Wanneer "B" wordt aangetikt, wordt het eindpunt ingesteld.
- 0 Tik om het start- of eindpunt te resetten op "A" of "B" in de gewenste scène (positie).
- *8* Tik op "INSTEL".

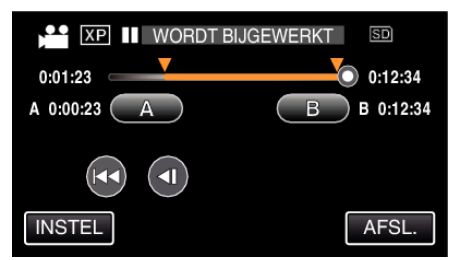

- 0 Wanneer "INSTEL" wordt aangetikt, wordt het bijwerkingsgebied bevestigd.
- *9* Tik op "JA".

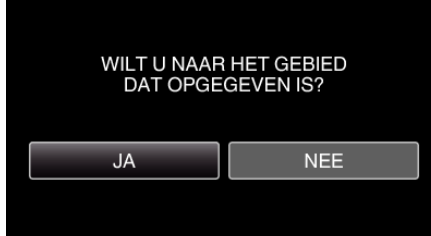

- 0 Tik na het kopiëren op "OK".
- 0 Als het kopiëren is voltooid, wordt het gekopieerde bestand toegevoegd aan het indexscherm.

## **OPMERKING :**

0 Het verdeelpunt kan lichtjes afwijken van de geselecteerde scène.